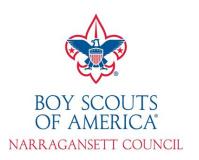

## **BeAScout.Org**

<u>www.BeAScout.org</u> is a site created by the Boy Scouts of America to help connect new families with units in their area. It allows these families to enter their zip code to see a map of units nearby. Each unit has its own pin which displays a small amount of information.

Information on these pins can be edited by the unit Key-3 through Legacy Tools on <a href="https://www.my.scouting.org">www.my.scouting.org</a>. It is recommended that units update this information once a year.

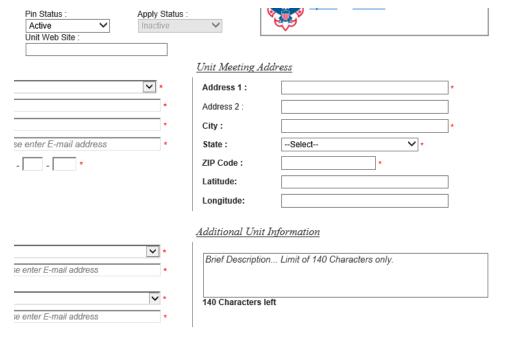

Unit Pin Preview

It is recommended that units include their website or Facebook page under Unit Website and, under Additional Unit Information, including their general meeting schedule. As you know, scheduling is one of the main concerns for families looking for units and images of your unit having fun is your best advertisement.

## **Turning on your Youth Online Applications**

On the <u>Unit Pin Management</u> page, under Pin Status, make sure your PIN Status is set to "Active". This will cause the PIN and unit information to be visible on the BeAScout Map.

Under ApplyStatus, make sure your ApplyStatus is set to "Active". Once your ApplyStatus is set to Active, the ApplyNow button will appear on your PIN, allowing potential members to submit their application online.

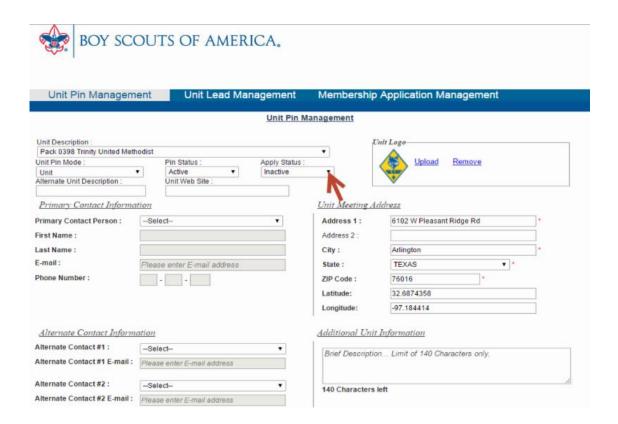